# **Database Marketing: Bases de Dados de Clientes**

### **Luís Carreira**

[larc02@gmail.com](mailto:larc02@gmail.com)

#### **Resumo**

Neste trabalho pretende-se extrair informação de base de dados de clientes recorrendo a duas métricas, o RM (Recentidade/valor Monetário) e o LTV ("Life Time Value") individual. Fazse a comparação entre o LTV individual e o RM, para auxiliar na tomada de decisões. O tratamento e a preparação dos dados em Access são efectuados em SQL obrigando à criação de várias consultas. O desenvolvimento de uma "interface" atraente em Excel e a conjugação de todo o sistema foi possível graças ao código Visual Basic. O resultado final é um Sistema de Apoio à Decisão onde o utilizador não necessita de ter conhecimentos de estatística nem de Microsoft Office – basta iniciar o aplicativo, fazer selecções simples e analisar os resultados exibidos.

**Palavras-chave:** Database marketing, Segmentação clientes, Sistemas de apoio à decisão

**Title:** Database marketing: client databases

#### **Abstract**

In this work we intend to extract information from the database of customers using two metrics, RM (Recency/Monetary value) and the individual LTV (Life Time Value). We make a comparison between the individual LTV and the RM to aid in decision making. The processing and data preparation are carried out in Access SQL forcing the creation of multiple queries. The development of an attractive interface in Excel and the combination of the entire system was possible thanks to Visual Basic. The end result is a Decision Support System where the user needs no knowledge of statistics or of Microsoft Office – it's only necessary to launch the application, make simple selections and analyze the displayed results.

**Keywords**: Database marketing, customer segmentation, decision support systems

### **1. Introdução**

Com este trabalho pretende-se desenvolver uma ferramenta capaz de encontrar os clientes que deixaram de ter interesse económico para a empresa, utilizando o critério de segmentação de clientes do modelo RM, aplicado a uma base de dados de clientes existente. Este modelo, de simples aplicação, representa um enorme apoio no planeamento de estratégias de comunicação.

Calculam-se também algumas das métricas mais utilizadas em marketing relacional, tais como a taxa de retenção, o LTV ("Life Time Value") global a três anos e o LTV individual.

O gestor fica, assim, habilitado a saber quais os clientes que previsivelmente vão deixar de comprar, qual o lucro que, em média, pode esperar no futuro de cada um dos seus clientes e qual o lucro que cada um dos seus clientes representa individualmente.

Esta ferramenta deve ser de fácil adaptação e utilização, e possibilitar o máximo de interacção com o utilizador de forma a ser apelativa e útil ao mesmo tempo.

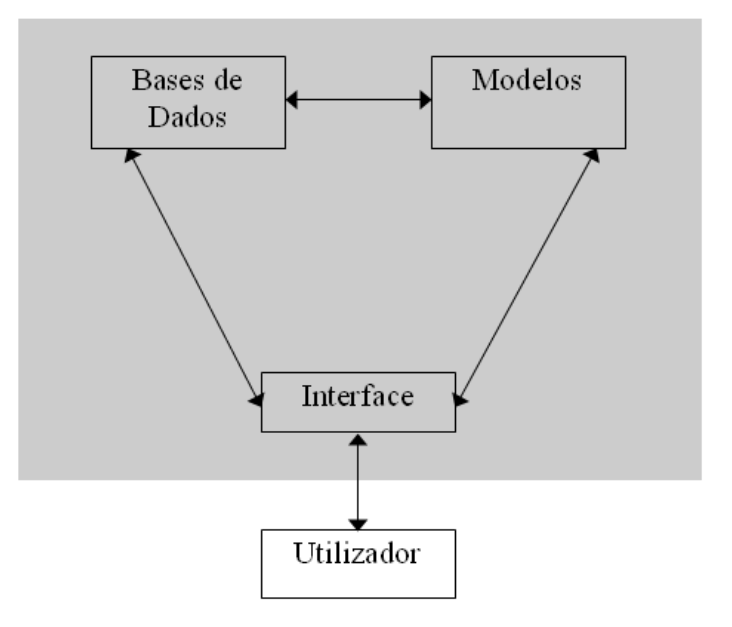

**Figura 1** - Componentes de um sistema de apoio à decisão

Neste artigo descreve-se um sistema de apoio à decisão sobre uma base de dados de clientes (figura 1). Na secção 2 é descrita a base de dados, na secção 3 são apresentados os modelos, a secção 4 é dedicada à maior contribuição do artigo, a "interface", na secção 5 é detalhado o código Visual Basic utilizado na "interface" e na secção 6 são apresentadas as conclusões.

Todas as pesquisas e a preparação dos dados são feitas em MS-Access-SQL [Linoff 2008]. As análises, e a exibição dos respectivos resultados, são processadas em MS Excel [Alexander 2008], [Alexander 2010]. Para interligar as duas aplicações de forma dinâmica e em tempo real recorreu-se ao VBA.

#### **2. Base de Dados**

Toda a empresa que dependa das compras dos seus clientes deve criar e manter actualizada uma base de dados relacional que permita conhecer a sua carteira de clientes – quem são, onde estão, que produtos compraram, quando compraram e quais os contactos que houve com eles. A figura 2 apresenta a estrutura de uma possível base de dados com essa informação:

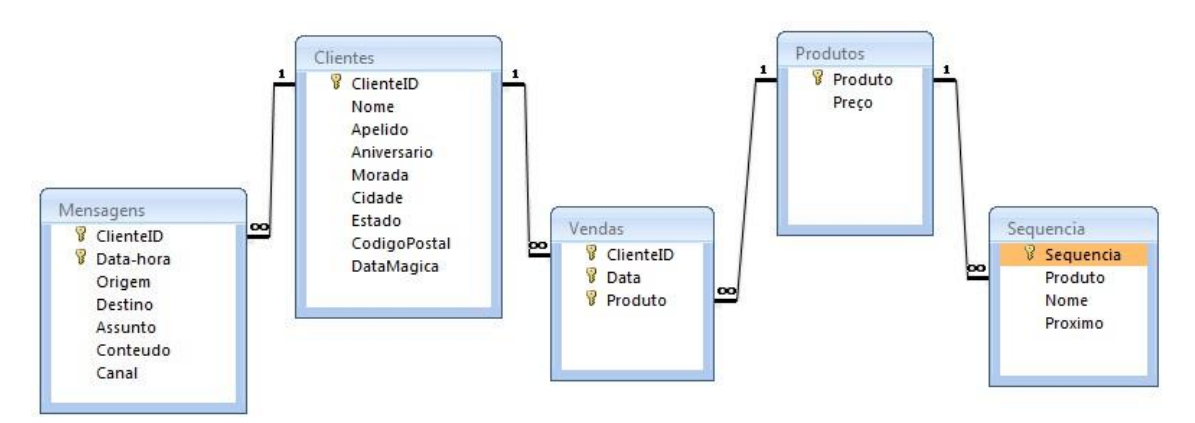

**Figura 2** – Um exemplo de uma Base de Dados relacional de clientes

Para o funcionamento da aplicação desenvolvida é necessário ter uma base de dados que espelhe o mais realisticamente possível a actividade de uma empresa, durante um espaço temporal mínimo de três anos. A base de dados usada continha as tabelas "Orders" (Vendas) e Clientes, conforme figura 3, e para este trabalho só estas são utilizadas.

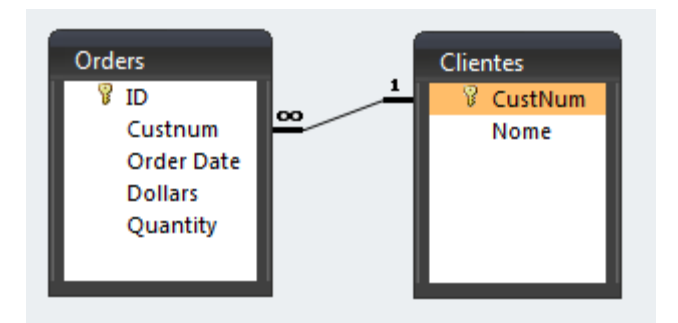

**Figura 3** - Tabelas da Base de Dados necessárias

É fundamental autorizar a execução de macros, na opção de Segurança do MS Access e do MS Excel por causa do código VBA.

### **3. Métricas RM e LTV**

### **3.1. O critério de segmentação RM**

Em Database Marketing é usual recorrer à técnica de segmentação RFM, onde R (recentidade ou qualidade de ser recente) é dada pela última data da visita à loja, F representa a frequência de compras na loja e M o valor monetário global do cliente. O critério RM, cruza as variáveis recentidade e valor monetário e propõe-se a classificar cada cliente em classes, de acordo com a data da última compra e do valor global das compras (Cavique, 2003).

A quantidade das classes deve ser inicialmente estipulada. Caso se escolham 5 classes para cada atributo, com os números 1 a 5, obtemos 25 classificações diferentes. Assim, um cliente 55 é um cliente muito recente e de alto valor de compras, enquanto que um cliente 11 é precisamente o contrário.

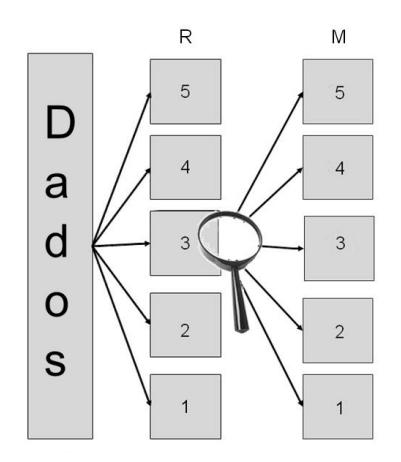

**Figura 4** – Classificação dos clientes em classes

De acordo com a especificação [Cavique 2003] a classificação é atribuída da seguinte forma: para o R é feita a computação de quantos dias decorreram entre a data da última compra e a data actual. A tabela é depois ordenada de forma crescente por este valor. A seguir classificam-se os primeiros n/5 clientes com o número 5 (mais recentes), os segundos n/5 clientes com o número 4 e assim sucessivamente. Operação semelhante decorre para o M, só que desta vez calcula-se o valor médio das compras por cliente e ordena-se a partir de aí, sendo a classificação feita nos mesmos termos do R. O utilizador tem a liberdade de escolher entre 2 a 5 segmentos.

### **3.2. Critério LTV**

LTV ("Life Time Value") – analisa o histórico dos clientes para calcular o lucro esperado das vendas a um cliente no futuro. Neste trabalho reproduz-se o cálculo do LTV a 3 anos apresentado por Hughes(2000) conforme figura 5. De acordo com Hughes, podemos ainda calcular o LTV de cada cliente individualizado (Cliente<sub>i</sub>), a partir do LTV (global) do 3<sup>°</sup> ano calculado anteriormente, através da seguinte fórmula:

$$
\textit{LTV Cliente}_i = \frac{\text{TotalCompras}_i}{\text{média global de vendas}} * \textit{LTV}_{3^2\text{ ano}}
$$

|                                 | Acquisition<br>Year | Second<br>Year                         | <b>Third</b><br>Year |  |
|---------------------------------|---------------------|----------------------------------------|----------------------|--|
| <b>Customers</b>                | 100,000             | 60,000                                 | 42,000               |  |
| <b>Retention Rate</b>           | 60%                 | 70%                                    | 80%                  |  |
| Orders per Year                 | 1.8                 | 2.5                                    | 3                    |  |
| Avg Order Size                  | \$90                | \$95                                   | \$100                |  |
| <b>Total Revenue</b>            |                     | \$16,200,000 \$14,250,000 \$12,600,000 |                      |  |
|                                 |                     |                                        |                      |  |
| Costs                           | 70%                 | 65%                                    | 65%                  |  |
| <b>Cost of Sales</b>            | \$11,340,000        | \$9,262,500                            | \$8,190,000          |  |
| Acquisition/Mkt.<br>Cost        | \$55                | \$20                                   | \$20                 |  |
| <b>Marketing Costs</b>          | \$5,500,000         | \$1,200,000                            | \$840,000            |  |
| <b>Total Costs</b>              |                     | \$16,840,000 \$10,462,500              | \$9,030,000          |  |
|                                 |                     |                                        |                      |  |
| <b>Gross Profit</b>             | $(\$640,000)$       | \$3,787,500                            | \$3,570,000          |  |
| <b>Discount Rate</b>            |                     | 1 16                                   | 1.35                 |  |
| <b>Net Present Value</b>        | $(\$640,000)$       | \$3,265,086                            | \$2,644,444          |  |
| <b>Cumulative NPV</b><br>Profit | $(\$640,000)$       | \$2,625,086                            | \$5,269,531          |  |
| <b>Customer LTV</b>             | (\$6)               | \$26                                   | \$53                 |  |

**Figura 5** - Cálculo do LTV conforme<http://www.dbmarketing.com/articles/Art251a.htm>

Esta métrica é valiosa pois dá a conhecer o lucro esperado de cada um dos actuais clientes. Procede-se à segmentação dos LTV individuais com a técnica já referida, para que se possa fazer uma comparação com o RM. A utilização destes indicadores, para além de medir a fidelidade do cliente, também permite acompanhar o impacto das opções de gestão sobre o valor dos clientes. Obtém-se assim uma boa base para a selecção de clientes e adaptação das estratégias de comunicação da empresa.

### **4. A "interface"**

Pretendeu-se desenvolver ecrãs de aspecto agradáveis e ricos em informação. Os dados mostrados não deviam ser estáticos mas sim possibilitar o máximo de flexibilidade para o utilizador poder interagir livremente, sem no entanto perder a eficácia desejada.

Prepararam-se quatro "dashboards" – painéis de indicadores, apetrechados com variados gráficos e pequenas indicações visuais que permitem mais facilmente e de forma rápida entender o sentido de determinada informação numérica.

Quando inicia, a aplicação (Excel) passa para exibição em ecrã inteiro e automaticamente é mostrado o ecrã inicial com revelação de um "splash screen" identificando o que está a acontecer em segundo plano para manter o utilizador informado e interessado. São executados vários procedimentos para importação de dados do Access e ajuste ao livro do Excel. Depois de terminadas as tarefas de comunicação com o Access o utilizador pode escolher qual dos outros "dashboards" deseja ver através de botões de navegação que estão sempre disponíveis:

#### **4.1. Painel Clientes (BD)**

O "dashboard" de clientes exibe informação geral da base de dados:

- Quantos clientes existem e dados sobre as vendas *[1];*
- Dois gráficos de vendas mensais, um é interactivo *[2a] e [2b]*;
- Um gráfico com a evolução das vendas e da respectiva média *[3];*
- Informação individualizada por cliente dos dias que decorreram desde a última encomenda e o valor comprado. Aqui são mostrados indicadores visuais para mais fácil leitura. A informação pode ser ordenada por cada uma destas colunas - *[4].*

A interactividade dos gráficos consegue-se através da actualização de tabelas dinâmicas e de intervalos dinâmicos.

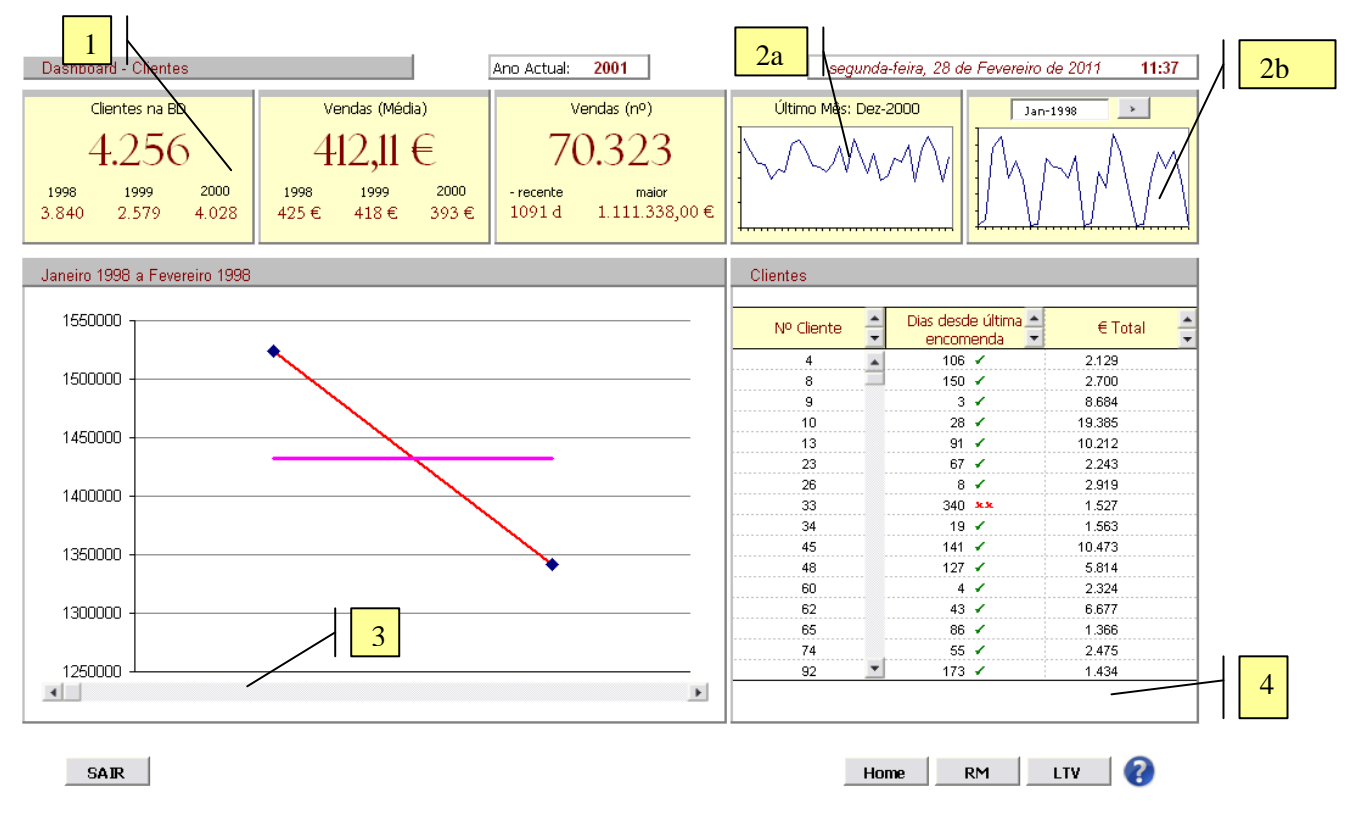

**Figura 6** - Dashboard – Painel Clientes

| Nº Cliente | encomenda          | Dias desde última A |                                          | $\in$ Total                                   |
|------------|--------------------|---------------------|------------------------------------------|-----------------------------------------------|
| 13164      | 342 $x x$          |                     |                                          | 1.111.338 <b>                            </b> |
| 8147       |                    | 4√                  | 1.107.110 <b>                       </b> |                                               |
| 3526       | 180 $\frac{1}{2}$  |                     | 561.165 <b>INNING</b>                    |                                               |
| 13002      | 101 $\sim$         |                     | 529.867 <b>INNINIII</b>                  |                                               |
| 2151       | $24 \; \checkmark$ |                     | 351.502 <b>INNIN</b>                     |                                               |
|            |                    |                     | 289444                                   |                                               |

**Figura 7** - Pormenor do Painel Clientes

### **4.2. Painel RM**

Neste painel é dada a possibilidade ao utilizador de seleccionar em quantas classes deseja segmentar os clientes - *[1]*. Em tempo real a informação é actualizada e é exibida uma matriz com a quantidade de clientes que se enquadram em cada classe. As classes dos clientes que previsivelmente vão deixar de comprar são indicadas a vermelho - *[2]*, e desses é mostrada a informação individual, com indicação das datas da primeira e da última compra, número de encomendas efectuadas, quantos dias passaram desde a última compra (R), valor médio das compras (M) e o segmento - *[3]*. A informação pode ser ordenada por cada uma destas colunas*,* e é feito o "display" em gráfico de barras *- [4].* Há um gráfico circular que se ajusta automaticamente e exibe o peso dos segmentos - *[5]*. A interactividade dos gráficos conseguese através da actualização de tabelas dinâmicas.

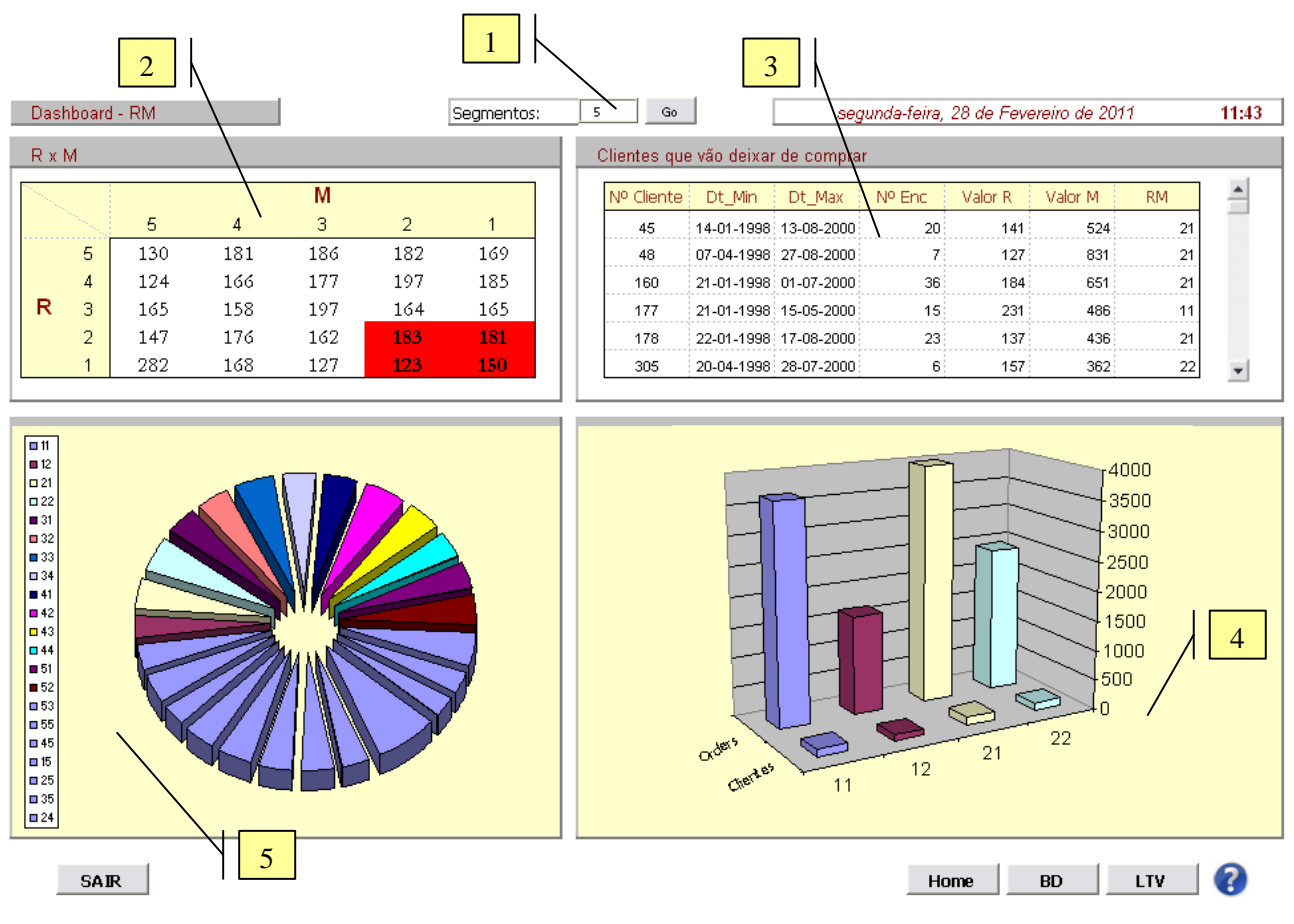

**Figura 8** - Dashboard RM

### **4.3. Painel LTV**

Neste painel é feita a exibição do LTV global a três anos, importado directamente do Access onde foi calculado através de uma consulta união que implementa o exemplo de Hughes (2000). Os dados só são adaptados ao quadro com alguma formatação, sem qualquer cálculo suplementar - *[1]*. Os segmentos são ajustados ao número estipulado pelo utilizador no "dashboard" do RM.

O LTV individual [Kumar 2008] de cada cliente e a sua comparação com os segmentos do RM é mostrado no quadro ao lado havendo uma indicação visual se LTV = M - *[2]*. Um gráfico de linhas 3D exibe essa comparação - *[3]*. Para determinação dos custos e da taxa de desconto com vista ao cálculo do LTV são necessários alguns dados suplementares, a saber:

- Custo produção (%);
- Custo com os clientes (u.m.):
- $\bullet$  Taxa de juro  $(\%);$
- Risco da actividade (1 a 2);
- Prazo de pagamento concedido aos clientes.

Estes dados não se conseguem obter directamente da base de dados. Quando a aplicação inicia o cálculo do LTV é efectuado com valores base de exemplo. É exibido um "userform" não modal que faz o "display" dos valores que foram usados, e que permite ao utilizador alterá-los para estudar o seu impacto no LTV, simulando situações e fazendo projecções. Os dados inseridos são validados, só são aceites valores numéricos e o "." é substituído por "," para mais fácil utilização.

| Dashboard - LTV                  |                                        |                  | $\overline{2}$ |         | segunda-feira, 28 de Fevereiro de 2011 |                |   | 11:43          |           |                         |                  |
|----------------------------------|----------------------------------------|------------------|----------------|---------|----------------------------------------|----------------|---|----------------|-----------|-------------------------|------------------|
|                                  | LTV Global<br>LTV Individual vs R vs M |                  |                |         |                                        |                |   |                |           |                         |                  |
|                                  | Ano 1                                  | Ano <sub>2</sub> | Ano 3          | Cliente | <b>LTV</b>                             | Segn<br>ento   | R | м              | RM.       | Segmento<br>$LTV = M$ ? | $\blacktriangle$ |
| Ano                              | 1998                                   | 1999             | 2000           | 20555   | 1.795,55                               | $\overline{1}$ | 5 | $\overline{2}$ | 52        | x                       |                  |
| Clientes                         | 3.840                                  | 2.579            | 4.028          | 20556   | 1.375,90                               | $\frac{1}{2}$  | 3 | $\mathbf 2$    | 32        | ×                       |                  |
| Tx Retenção                      | 0,90                                   | 0,67             | 1,56           | 20557   | 2.242,72                               | $\mathbf{1}$   | 3 | $\mathbf 2$    | 32        | x                       |                  |
| Churn                            | 0.10                                   | 0,33             | $-0,56$        | 20558   | 1.190,15                               | $\mathbf{1}$   | 3 | $\mathbf{1}$   | 31        | V                       |                  |
| Encomendas<br>/ Cliente          | 11,10                                  | 5,80             | 3,10           | 20560   | 1.912,50                               | $\mathbf{1}$   | 5 | $\mathbf{1}$   | 51        |                         |                  |
| Média Valor<br><b>Encomendas</b> | 424,64                                 | 418,33           | 393,36         | 20561   | 1.726,75                               | $\mathbf{1}$   | 4 | $\mathbf{1}$   | 41        | v                       |                  |
| Receita                          | 18.099.855,36                          | 6.257.463,81     | 4.911.807,65   |         |                                        |                |   |                |           |                         |                  |
| Custo Prod                       | 10.859.913,22                          | 3.629.329,01     | 2.799.730,36   |         | 5000                                   |                |   |                |           |                         |                  |
| Outros<br><b>Custos</b>          | 92.160,00                              | 79.949,00        | 124.868,00     |         | 4000                                   |                |   |                |           |                         |                  |
| Tot Custos                       | 10.952.073,22                          | 3.709.278,01     | 2.924.598,36   |         | 3000.                                  |                |   |                |           |                         |                  |
| Lucro Lig                        | 7.147.782,14                           | 2.548.185,80     | 1.987.209,29   |         | 2000                                   |                |   |                |           |                         | <b>OLTV</b>      |
| <b>Tx Desconto</b>               | 1,01                                   | 1,10             | 1,21           |         | 1000                                   |                |   |                |           |                         | шM<br>$\Box R$   |
| VAL.                             | 7.077.012,02                           | 2.316.532,55     | 1.642.321,73   |         |                                        | n              |   |                |           |                         |                  |
| VAL Acum                         | 7.077.012,02                           | 9.393.544,57     | 11.035.866,29  |         |                                        | R              | 5 |                |           |                         |                  |
| LTV.                             | 1.842,97                               | 2.446,24         | 2.873,92       |         |                                        |                |   | $\overline{2}$ |           |                         |                  |
| <b>SAIR</b>                      |                                        |                  |                |         |                                        | 3              |   | Home           | <b>BD</b> | <b>RM</b>               | മ                |

**Figura 9** - "Dashboard" LTV

## **4. Código VBA**

O código VBA tem duas grandes finalidades: proporcionar uma experiência mais rica ao utilizador e tornar possível a comunicação entre o Excel e o Access [Saunders e Webb 2006]. Na primeira enquadra-se o código executado para:

- Preparar o ecrã inicial e executar o "splash screen";
- Apresentar os manuais de utilização;
- Actualizar o relógio;
- Permitir a selecção do gráfico mensal;
- Ordenar as colunas dos quadros;
- Validar os valores introduzidos no "userform"do LTV.

Um exemplo de código desenvolvido para cativar o utilizador é a criação do "splash screen". Quando o "userform" é activado, retira-se-lhe a moldura e a barra de título através do acesso à Windows API (Application Programming Interface). De seguida é preparado o processo para mudar a transparência e o form fica em execução. Ao fechar, o "form" é gradualmente tornado transparente por manipulação da sua propriedade transparência.

Relativamente à segunda finalidade havia a escolha entre o uso de ligação via DAO (Data Access Objects) ou ADO (ActiveX Data Objects). Basicamente, DAO é uma "interface" para acesso a bases de dados. ADO é mais recente e é constituído por um conjunto de objectos para acesso a dados. Descobriu-se que o recurso a DAO é mais funcional quando se trata de ter acesso a consultas gravadas no Access e obter os dados devolvidos por estas. Começa por identificar a base de dados e a consulta ("query") que se pretende executar. De seguida, abre o conjunto dos registos ("recordset") devolvidos pela consulta. Os registos são então copiados para as células destino. Para se obterem também os cabeçalhos é necessário ler o nome dos campos e copiá-los para o destino. Depois é preciso fechar as ligações novamente.

ADO pelo contrário, revelou-se ideal para obter dados do Access por envio da própria instrução de SQL. O ADO começa por estabelecer uma ligação à base de dados e depois define a instrução SQL. Desta maneira pode-se ajustar o SQL às necessidades do momento. De seguida abre o "recordset" e processa a consulta, obtém os dados e copia-os para o destino. Aqui não há a possibilidade de obter os nomes dos cabeçalhos pelo que têm de ser indicados no próprio procedimento. A ligação é depois fechada. Apresenta-se de seguida o diagrama de sequência dos procedimentos envolvidos. Existem mais procedimentos para além destes, cuja função é executar tarefas menores como ordenar colunas, navegar entre os painéis ou despoletar a execução de outros procedimentos. Estes não são retratados neste diagrama por não terem importância de maior. Indicam-se os parâmetros que são passados entre Excel e Access, que podem ser SQL ou outros.

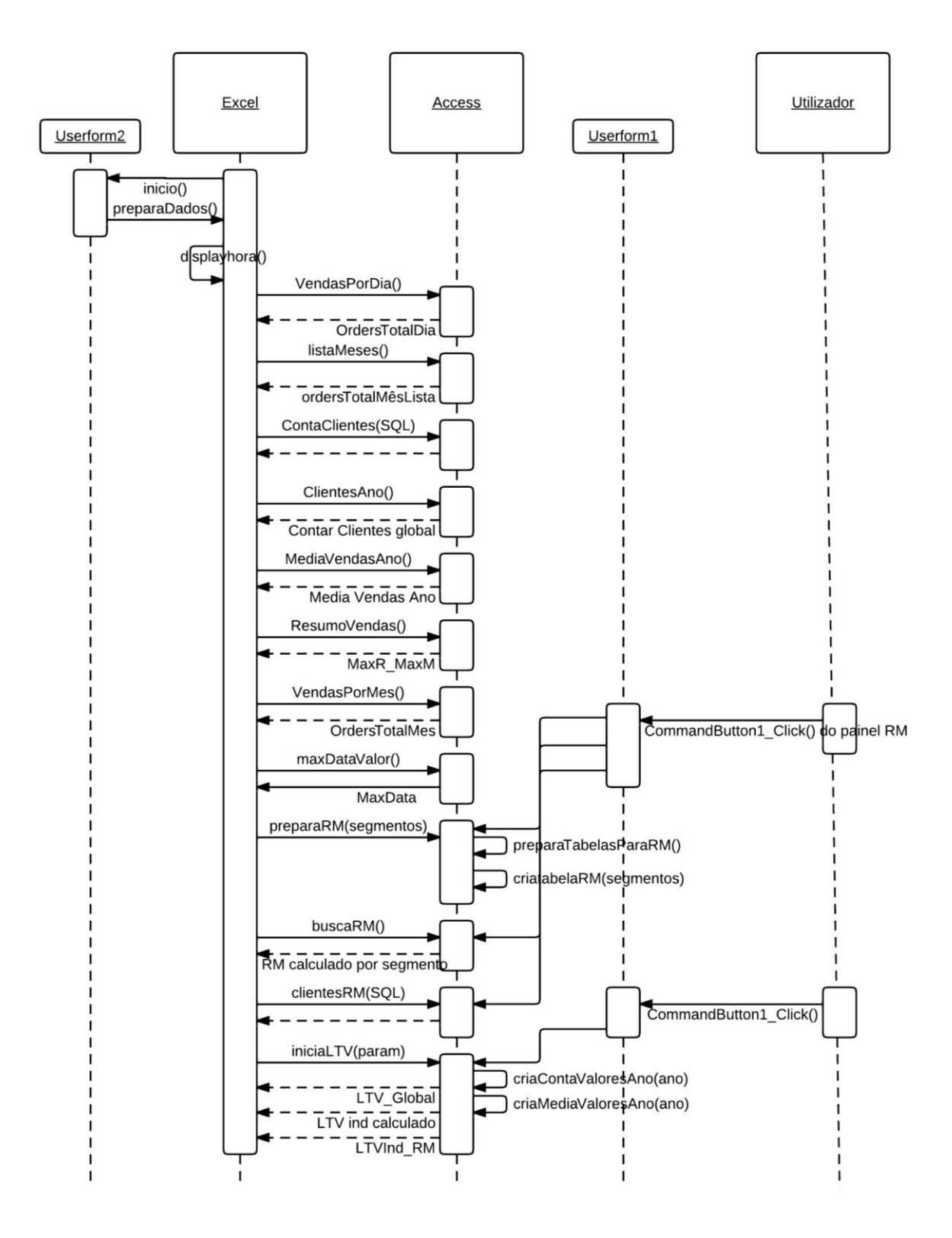

**Figura 10** - Diagrama de sequência

## **5. Conclusão**

Neste trabalho pretende-se desenvolver uma ferramenta capaz de encontrar os clientes que deixaram de ter interesse económico para a empresa, utilizando o critério de segmentação de clientes do critério RM (recentidade/ valor monetário), aplicado a uma base de dados de clientes existente. Pretende-se ainda cruzar esta informação com o LTV ("life time value") dos clientes.

Para evitar um número excessivo de consultas em Access-SQL foi desenvolvido uma "interface" em VBA-Excel. O resultado final é uma aplicação funcional e de fácil leitura. O utilizador não necessita de ter conhecimentos de estatística – basta abrir o livro do Excel, fazer selecções simples e analisar os resultados exibidos. A interligação entre estas duas aplicações standard, permite associar a grande capacidade de processamento e manipulação da informação do Access à facilidade de organização e exibição dos dados do Excel.

Quanto ao RM confirmou-se que a sua aplicação é de grande simplicidade e que é verdadeiramente eficaz, pois permite distinguir facilmente quais os clientes que realmente interessam e projectar planos de actuação para os outros. O LTV e a taxa de retenção são mostrados com clareza e o utilizador pode livremente fazer as suas projecções. A comparação entre o LTV individual e o RM também é útil para assistir à tomada de decisões, dado que faz um cruzamento entre o lucro que será de esperar de cada cliente e os respectivos hábitos de compras.

Assim, a ferramenta desenvolvida pode ser uma excelente ajuda à gestão dos clientes da empresa, pois as estratégias de comunicação podem ser ajustadas em tempo útil. E sabendo o que vale cada cliente o gestor pode adoptar procedimentos adequados a cada um. Os aperfeiçoamentos mais imediatos passariam pela possibilidade de impressão dos dados obtidos e a automatização da importação das tabelas principais para permitir uma flexibilidade ainda maior. Os dados para o cálculo do LTV também deveriam passar a ficar guardados na base de dados.

## **Bibliografia**

Alexander M. (2008), Excel 2007 Dashboards & Reports For Dummies, Wiley

Alexander M. (2010), The Excel Analyst's Guide to Access, Wiley

Hughes A.M. (2000), Database Marketing, McGraw-Hill Companies.

Cavique L. (2003), Micro-Segmentação de Clientes com Base em Dados de Consumo: Modelo RM-Similis, Revista Portuguesa e Brasileira de Gestão, volume 2, nº3, pp. 72-77.

Kumar V. (2008), Managing Customers for Profit: Strategies to Increase Profits and Build Loyalty, Wharton School Publishing

Linoff G. (2008), Data Analysis Using SQL and Excel, Wiley

Saunders S.,Webb J. (2006), Programming Excel with VBA and .NET, O'Reilly

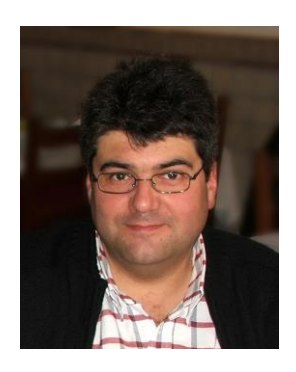

Administrativo no IFAP, 1988-2007, Instituto de Financiamento da Agricultura e Pescas, I.P. (ex IFADAP), em Caldas da Rainha. Desde 2007, Administrativo na Delegação Regional do Oeste da Direcção Regional de Agricultura e Pescas de Lisboa e Vale do Tejo, em Caldas da Rainha. Licenciado em Informática, Universidade Aberta, concluída em 2011.